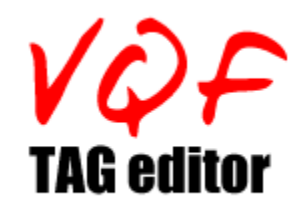

**Version 2.0** *FREEWARE VERSION* Copyright (c) 1998 - KSsoft, Denmark

With this program you can edit the tag on VQF files.

Title, author, copyright, comment and save permision.

It is recommented, that you let the program create a backup of the original file, just in case that you wanna undo your changes.

The program can also restore the original filestamp after edit, unless you wanna update it.

Thanx to all who has helped me

what is VQF?

How to use VQF TAG editor

Where can the program be downloaded?

**About** 

# **The VQF Tag editor can be found at following sites**

# **VQF Tag editor official homepage:**

http://members.xoom.com/kssoft/

### **Winfiles:**

http://www.winfiles.com

# **Plus WinSite and all its mirrors**

### **Australia**

ftp://ftp.monash.edu.au/pub/win95/sounds/ ftp://ftp.cc.monash.edu.au/pub/win95/sounds/ ftp://ftp.tas.gov.au/pc/winsite/win95/sounds/

### **France**

ftp://ftp.pressimage.fr/pub/pc/winsite/win95/sounds/

#### **Germany**

ftp://ftp.tu-chemnitz.de/pub/cica-win95/sounds/ ftp://sunsite.informatik.rwth-aachen.de/pub/mirror/ftp.winsite.com/win95/sounds/

### **Greece**

ftp://ftp.duth.gr/pub/win95/WinSite/sounds/ ftp://ftp.ntua.gr/mirror/winsite/win95/sounds/

### **Italy**

ftp://ftp.unipd.it/mirror/win95/sounds/ ftp://ftp.tol.it/pub/software/win95/sounds/

#### **Japan**

ftp://ftp.lab.kdd.co.jp/WinSite/win95/sounds/ ftp://ring.aist.go.jp/pub/pc/winsite/win95/sounds/

### **Poland**

ftp://ftp.cyf-kr.edu.pl/pub/mirror/WinSite/win95/sounds/ ftp://SunSITE.icm.edu.pl/pub/winsite/win95/sounds/

### **Portugal**

ftp://mirrors.telepac.pt/pub/winsite/pc/win95/sounds/

#### **Singapore**

ftp://ntuix.ntu.ac.sg/pub/win95/sounds/

### **South Africa**

ftp://ftp.und.ac.za/pub/cica/win95/sounds/

#### **Sweden**

ftp://ftp.sunet.se/pub/pc/windows/mirror-cica/win95/sounds/

### **Switzerland**

ftp://sunsite.cnlab-switch.ch/mirror/winsite/win95/sounds/

### **Thailand**

ftp://ftp.nectec.or.th/pub/mirrors/winsite/win95/sounds/

### **USA**

ftp://ftp.winsite.com/pub/pc/win95/sounds/ ftp://ftp.the.net/mirrors/ftp.winsite.com/pc/win95/sounds/ ftp://ftp.orst.edu/pub/mirrors/ftp.winsite.com/pc/win95/sounds/ ftp://wuarchive.wustl.edu/systems/ibmpc/win95/sounds/ ftp://mirrors.aol.com/pub/cica/pc/win95/sounds/ ftp://ftp.infomagic.com/pub/mirrors/winsite/win95/sounds/ ftp://ftp.rge.com/pub/systems/win95/winsite/sounds/ ftp://uiarchive.cso.uiuc.edu/pub/systems/pc/winsite/win95/sounds/ ftp://ftp.drcdrom.com/mir02/WinSite-win95/sounds/ ftp://gatekeeper.dec.com/pub/micro/pc/winsite/win95/sounds/ ftp://ftp.ind.net/pub/mirrors/winsite/pc/win95/sounds/ ftp://ftp.epix.net/mirrors2/ftp.winsite.com/pc/win95/sounds/

### **United Kingdom**

ftp://ftp.keme.co.uk/pub/winsite-mirror/win95/sounds/ ftp://src.doc.ic.ac.uk/packages/windows95/sounds/ ftp://micros.hensa.ac.uk/mirrors/winsite/win95/sounds/ Changes since last release:

\* added a file check after save

\* added a manual in Acrobat format

**VQF plugin for WinAMP 2.03 and later:** *http://www.vqf.de/software/downloads/tools/waplugin007.zip*

**WinAMP homepage:** *http://www.winamp.com*

# **How to edit the TAG**

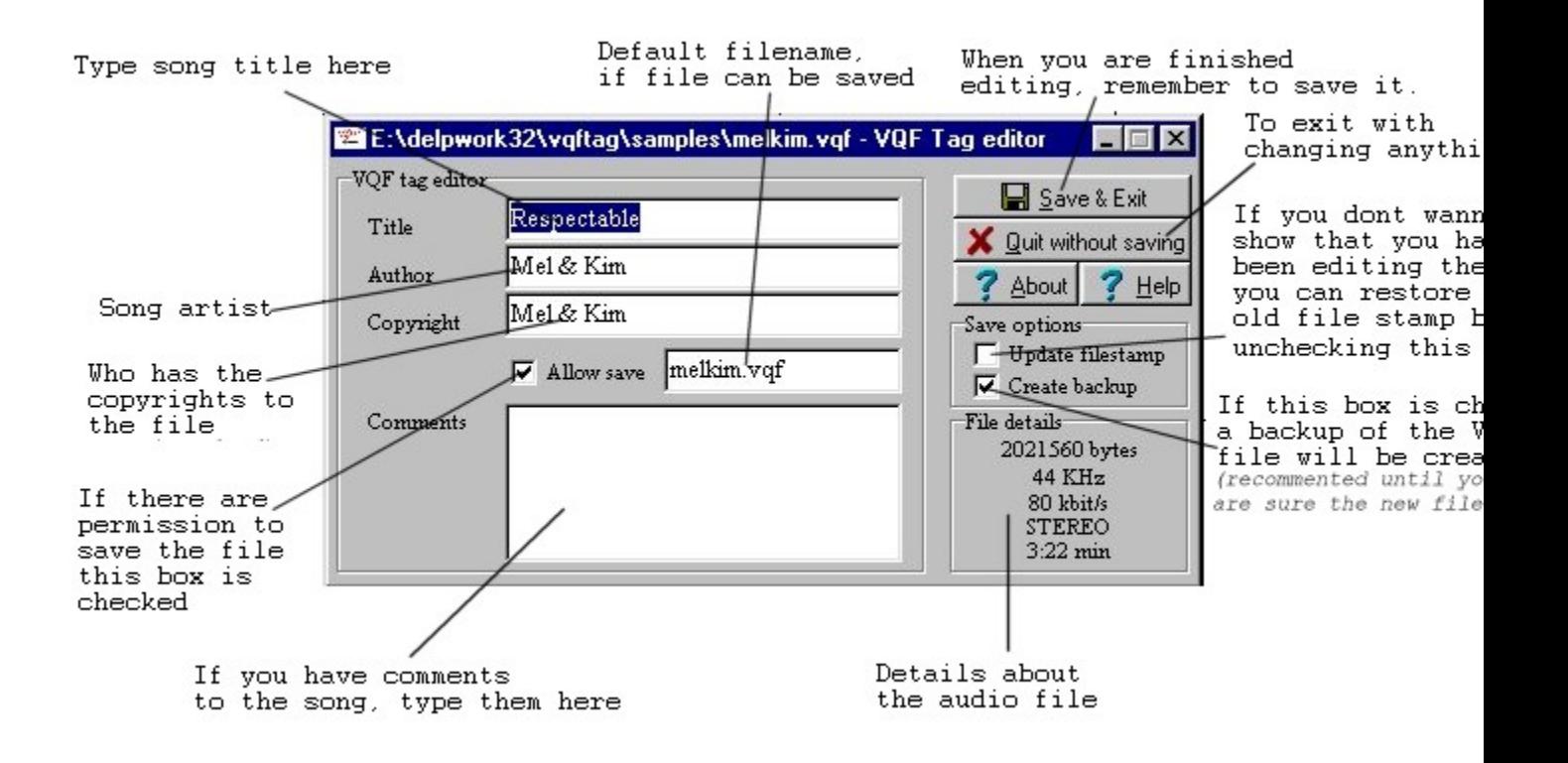

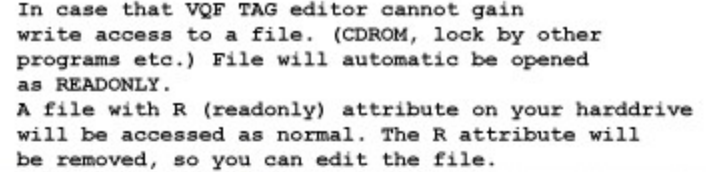

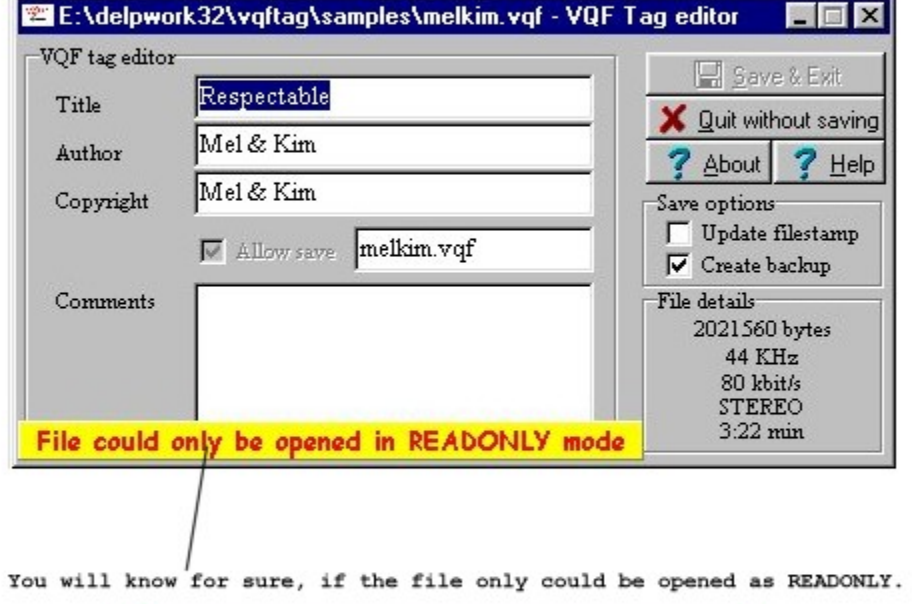

Of cause floppies cannot be used with this program. Must VQF files are bigger than a floppy and the program need some workspace.

# My personal VQF notes!

After the first public release I got an E-mail from user that helped me fix a major bug in the editor causing a TAG limit on 255 bytes.

This is my new up-to-date work notes.

Every VQF audio file starts with an File ID. It's always:

"TWIN97012000"  $(12 \text{ bytes})$ 

Followed by 1 longint(dword) (in Motorola 68000 format) telling you (and the player) the size of the TAG. It can also tell you the offset of the sound data, if you take the value+16 (ID+this longint).

Then the actually TAG (repeat 6-7 times, depending on save permission. Anyway until you meat the ID "DATA" that's starts at offset (longint's value+16). From "DATA" and to EOF is then the sounddata.)

repeat

HeaderID 4 bytes \*SEE TABLE\* ValueLength 1 longint (in Motorola format) Value \*SEE TABLE\* until filepos=headersize+16;

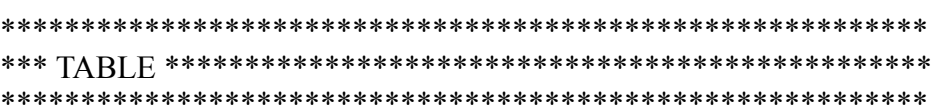

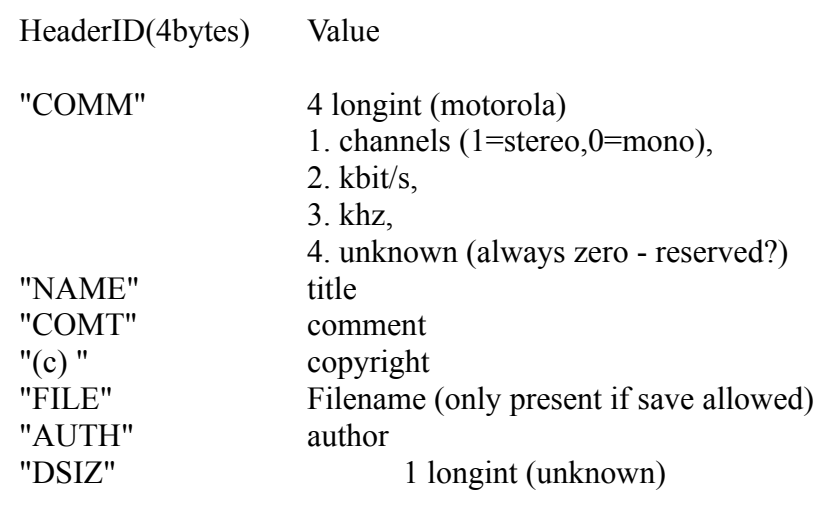

That's all. Hope these notes can help you.

# **Thanx to :**

**John Soerensen** My uncle and betatester **Skies** for pointing out that some users starts the program without parametre **Denis Lepine** for helping me with the VQF format **Mike Kristoffersen** for his help with converting motorola2pc

Keep sending your comment about the program, good and bad, so I can improve the program.

**Delphi 3 functions to convert motorola2pc and back:**

### **16 bit**

```
function motorola16(w : word): word;
{ Motorola 68000 => PC format }
assembler;
asm
       mov ax,w
       xchg ah,al
end;
```
# **32 bit:**

```
function Motorola32(m32bit : longint): longint;
{ Motorola 68000 => PC format }
assembler;
asm
          mov eax, m32bit
          bswap eax
```
**end;**

# **About VQF TAG editor**

Why did I make this editor?

Well, I did download a VQF TAG editor (vqftagger) from the Internet, but it does not read the vqf file correctly and you can easily corrupt the file with it. So I decided to find out, how the VQF audio files are structured and make my own editor. I could not find any help on the Internet, so I used the try-and-error method. And that went very well, as you can see. For those who cares, you can also study the history of this program.

I have decided to release my personal notes about the structure of VQF files.

If you use my notes in any way, please give me credit for them.

You are also welcome to copy this program to your friends, since the program is released as *FREEWARE*

If you have any comments or have found any bugs, please write to me at following address:

**KSsoft Att.: Kim M. Soerensen Bernstorffsvej 14 8260 Viby J. Denmark E-mail: kssoft@hotmail.com**

> Thanx for using my program **Kim M. Soerensen**

# **History of the program**

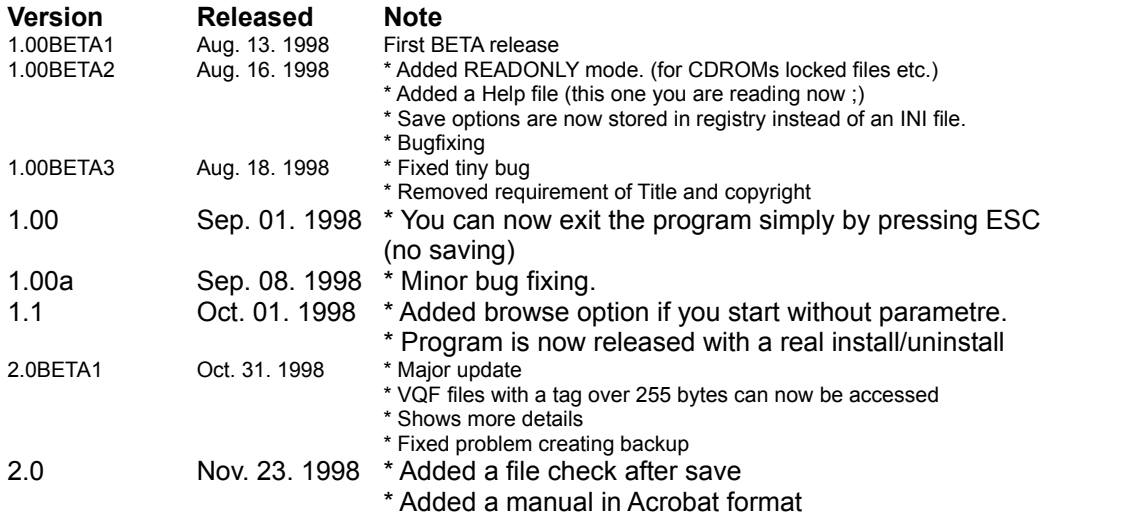

# **What is VQF?**  (fxi) Ulx**aino**bybolo bl V<del>AAMAN</del>S? NO<mark>NLUNX 8 StveNX</u>P</mark>

# · **High compression ratio while minimizing any loss of sound quality**

High compression ratio while minimizing any loss of sound quality Audio data can be compressed to one tenth or twentieth of its original size. "TwinVQ" technology ensures that the sound quality of the compressed data remains virtually identical to that of the original data, allowing near-CD-quality data (16 bit 44.1 kHz stereo) to be distributed. For less critical applications such as human voice or sound effects, the transmission time can be shortened by limiting the frequency or raising the compression ratio. (22 kHz or 11 kHz, monaural, etc.)

### · **Audio data can be easily distributed without special hardware or servers**

The compression software runs on Windows 95/NT 4.0 or MacOS 7.5.1 or later (PowerMac), and allows audio data (Windows WAVE format, Apple AIFF format) to be compressed on a Windows computer without special hardware. No special server is required for distribution, and any provider can distribute audio data just by making some simple settings on their existing server. SoundVQ can also be used on intranets.

# · **Easier encoding is now possible.**

With user friendly interface, you can encode files more easily than before. Encoding to files which have different frequency from original is possible. And stereo files can be encoded to monaural files. It is also possible to encode plural files automatically and continuously with describing rquied infomation first.

# · **Easy use in home pages**

Compressed audio data can easily be embedded in home pages. Even individuals can create audio-enabled pages or pages with voice messages, for a revolutionary leap in expressive potential.

# · **Copyright protection and restricted distribution are supported**

"Stream Playback" which leaves no audio data on the receiving computer can be used when copyright protection is a concern, so that unauthorized duplication can be prevented. Of course it is also possible for the audio data to be left on the received device. Since the standard Internet access limitations are supported, distribution of music data can be limited to specific users.

# · **Supports MMX(R) technology. (Windows version)**

Computers with MMX(R) tecnology makes it possible to encode files more efficiently. (R) technology CPU.

# · **Easy operation linked with your Internet browser**

The player functions as supplementary software (a helper application) for an Internet browser. Once settings have been made, you can browse web pages without being aware of the "Player" software, and the audio content provided by the author will playback automatically. Browsers supported are Netscape Navigator Version 2.0 or later, and Internet Explorer Version 3.0 and later.

# · **Stream playback allows playback during reception**

"Stream playback" allows you to listen to the sound while the audio data is being received, instead of having to wait until all data is received before beginning playback. This makes it possible for playback to begin immediately, even for large amounts of audio data.

# · **Automatic page loading function**

While reproducing audio files, the new SoundVQ player can request browser to loading new html files at specific interval which is difined in vql files. This function makes it possible to syncronize audio with

homepages. (Macintosh version is not fully equiped with this function.)